# **Welcome to Google Classroom Digital Workshop**

- 1. We'll begin at 10:00
- 2. Please enter your name in the chat and rate your Google Classroom Knowledge from 4-1: I can teach it (4), Proficient (3), Somewhat proficient (2), Need to learn (1).
- 3. We will take attendance/survey at the end.
- 4. We will record the session for internal use.

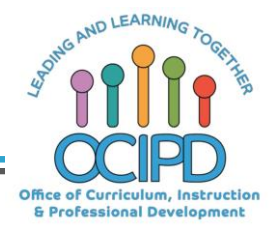

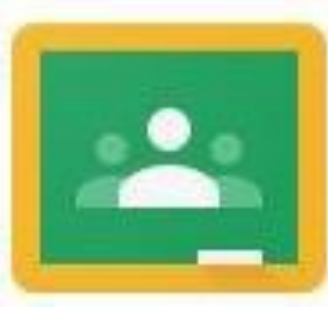

# **Google Classroom**

#### Support for Digital Pedagogy

**Presenter: Chat Moderator**:

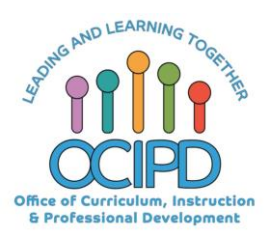

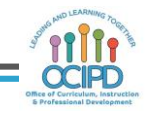

#### **In-Meeting Controls**

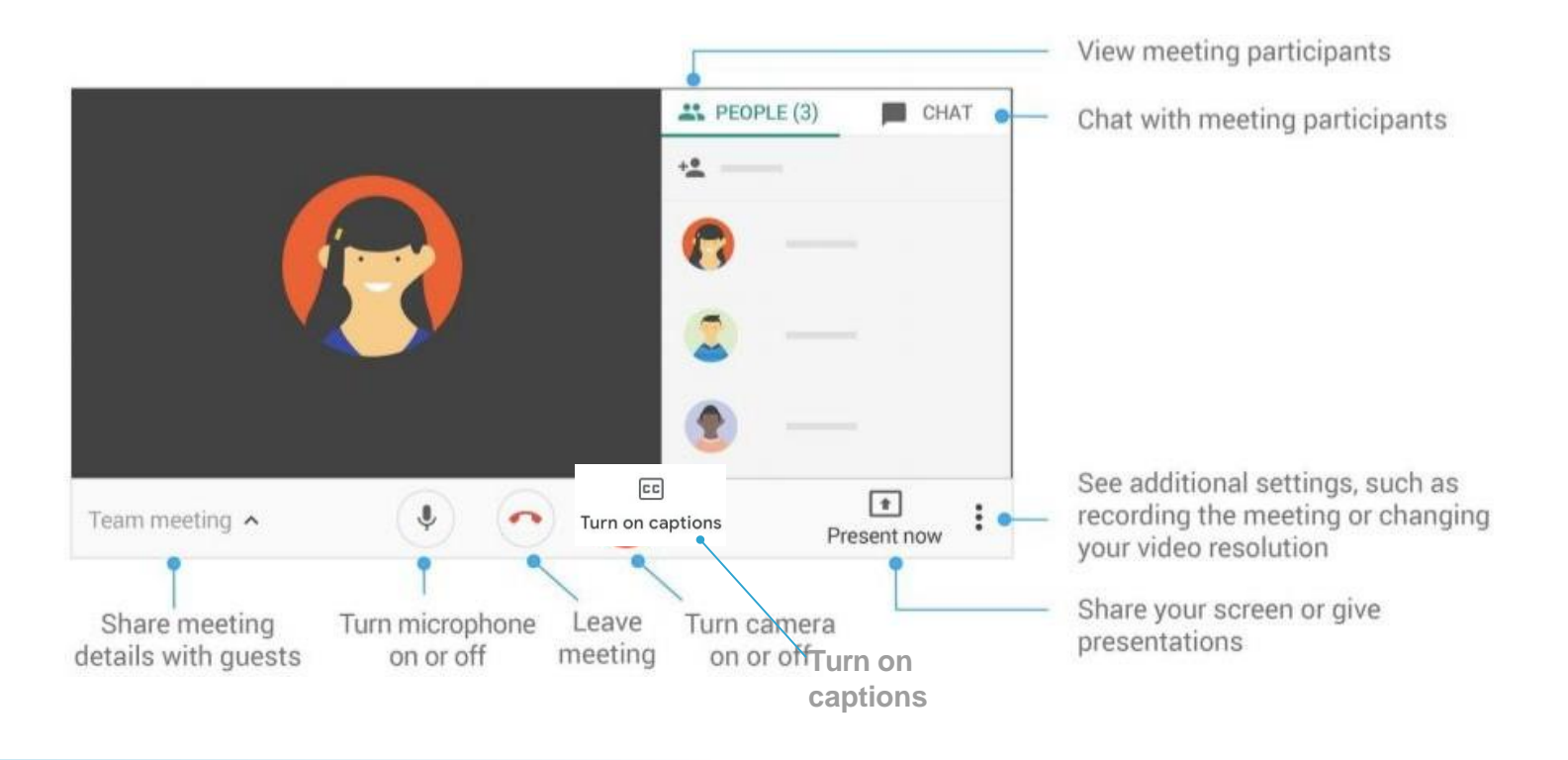

#### **Basic Norms for Today's Webinar using Meets**

- Mute your microphone
- Turn off video (lagging)
- **Optional:** turn on captioning

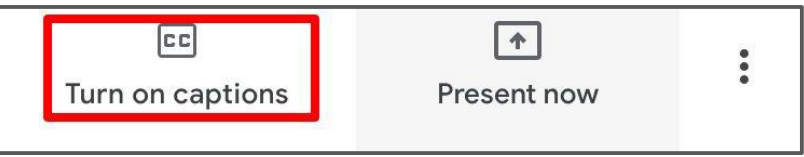

- Post questions about the content that is being presented in the chat
- **Ignore the Present now button**
- Complete the survey to receive credit for attending

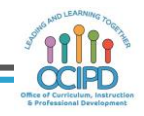

### **Shifting to Digital Pedagogy**

#### **Context:**

- Over 2900 attendees in over 60 webinars!
- Live webinars archived and available through myPD, also posted on the Teacher Communication website.
- Transition from **digital tools support** to **digital pedagogy support**.

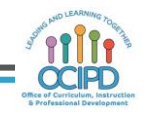

### **Shifting to Digital Pedagogy**

#### **Purpose:**

- We are building our own common language and practices to support content area teachers in digital pedagogies:
	- Identify key instructional moves
	- Use G Suite to support those instructional moves
	- Discuss innovative ways to help build our system's capacity

#### **Common Pedagogy**

- **Introduce Concepts**
- Relevant/Complex Tasks and Making Meaning
- Collaboration, Connections, and Conversations
- Checking for Understanding
- Feedback
- **Closure**

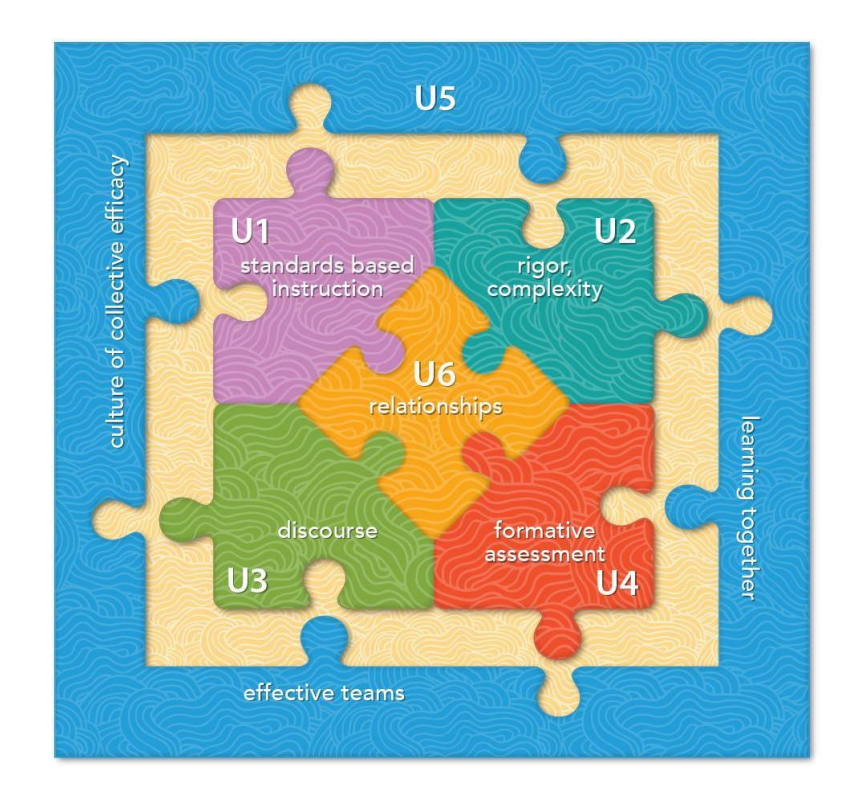

#### **Why Google Classroom?**

- Connect with "students"
	- Asynchronously
	- Synchronously
- Platform for content resources as well as feedback
- Flexibility and G-Suite integration
- **Discussion forum using Question** feature.

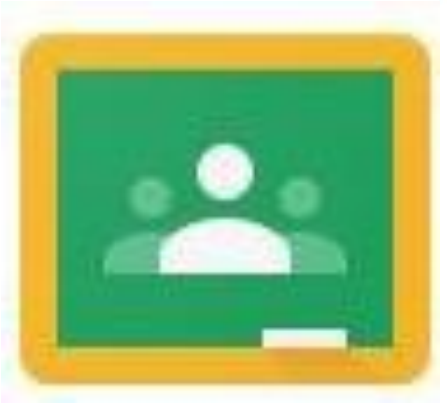

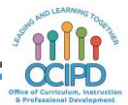

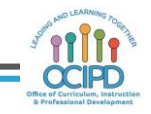

# **Learning Target**

- Identify methods of using Google Classroom to address pedagogical moves online
- Understand that integrating Google Suite with Google Classroom allows for greatest potential
- Understand that Google Classroom alone may not be the best technological tool for the pedagogical move selected

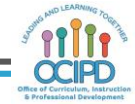

## **Pedagogy Utilizing Google Classroom**

#### **Pedagogical Moves**

- Introduce a Concept
- Make Meaning of Text/Task (eg DBQ or TDQ?)
- Check for Understanding
- Provide Feedback
- **Closure**
- **Collaboration**
- Differentiation

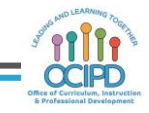

#### **Introduce a Concept**

#### **Pedagogical Application Ideas**

• Post can include links, files, and attachments which can be articles, websites, videos (teacher made or publicly available) and more

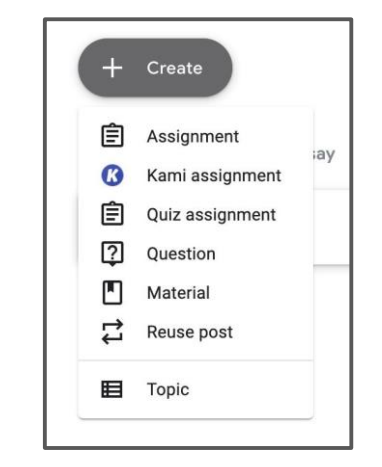

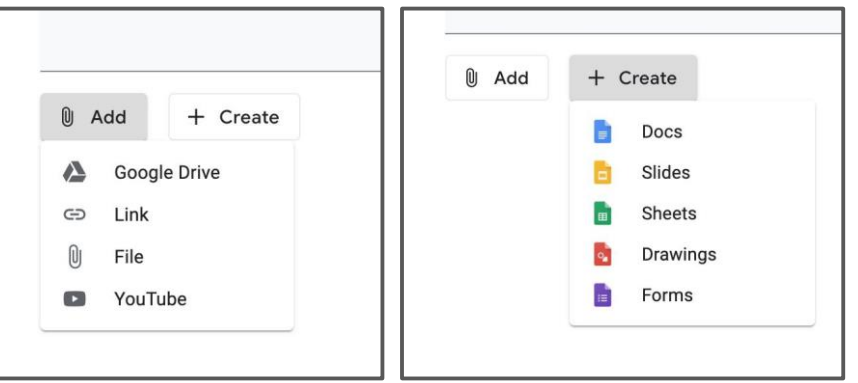

#### **Introduce a Concept**

#### **Pedagogical Application Ideas**

• Content post can be generated by the Teacher or/and enhanced by adding web-based content.

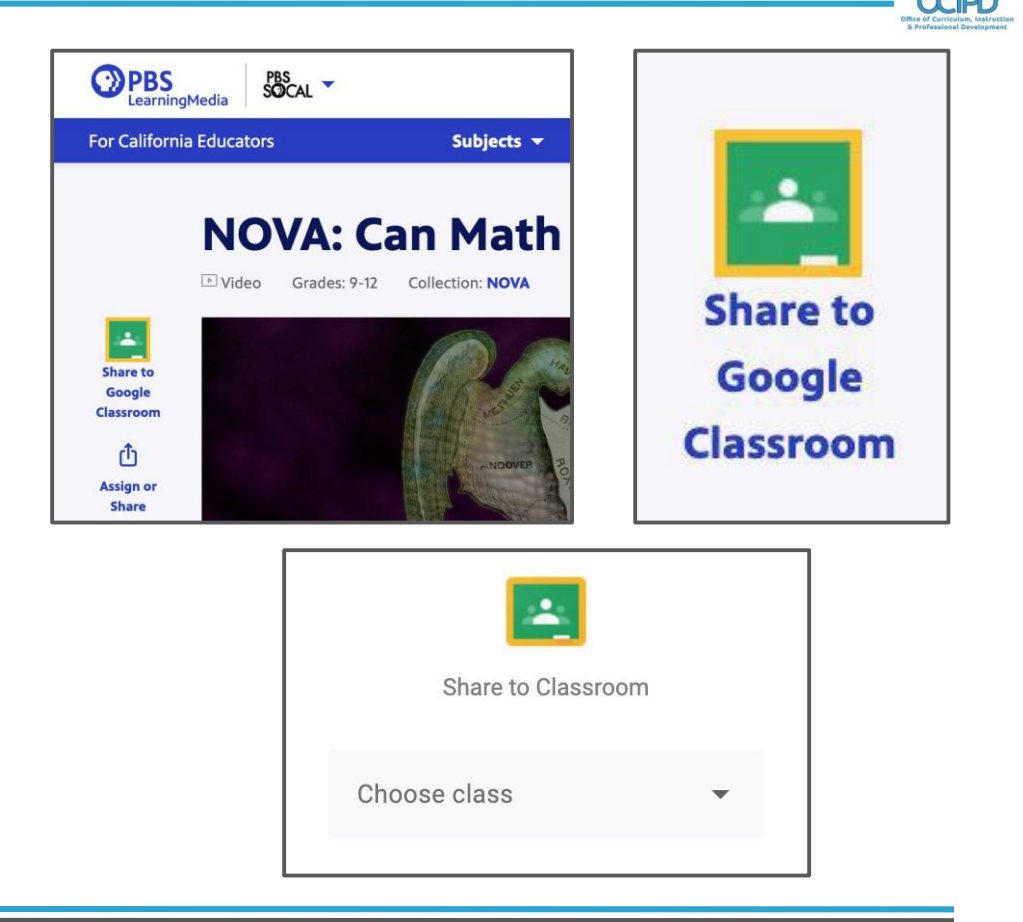

### **Introduce and Making Meaning**

**Pedagogical Application Ideas**

- Optional add-on to G-Class is KAMI PDF annotation tool
- FREE Trial of additional tools in KAMI (Normal free tools are enough)
- Post can integrate KAMI to annotate a PDF.
- Students can turn in their work through KAMI

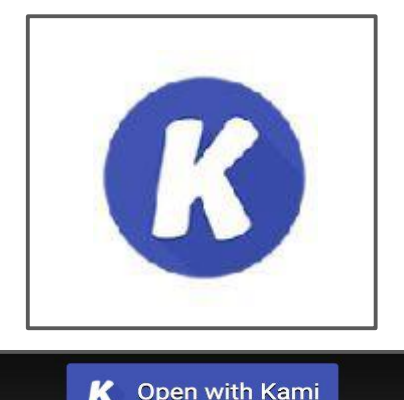

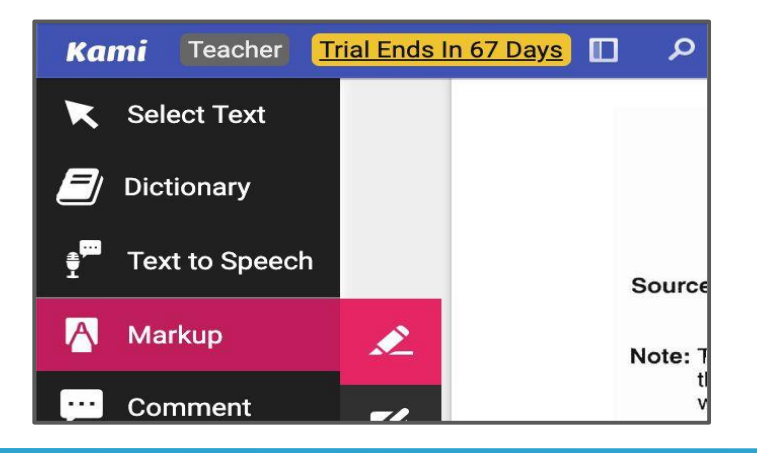

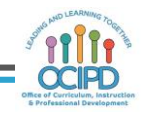

#### **Make Meaning of Text/Task (eg DBQ or TDQ?)**

#### **Pedagogical Application Ideas**

- Teachers can post a DBQ; broken down to several posts or just one
- Can be completed from a template that the Teacher adds and / or Students can +Create/ upload work via attachments.

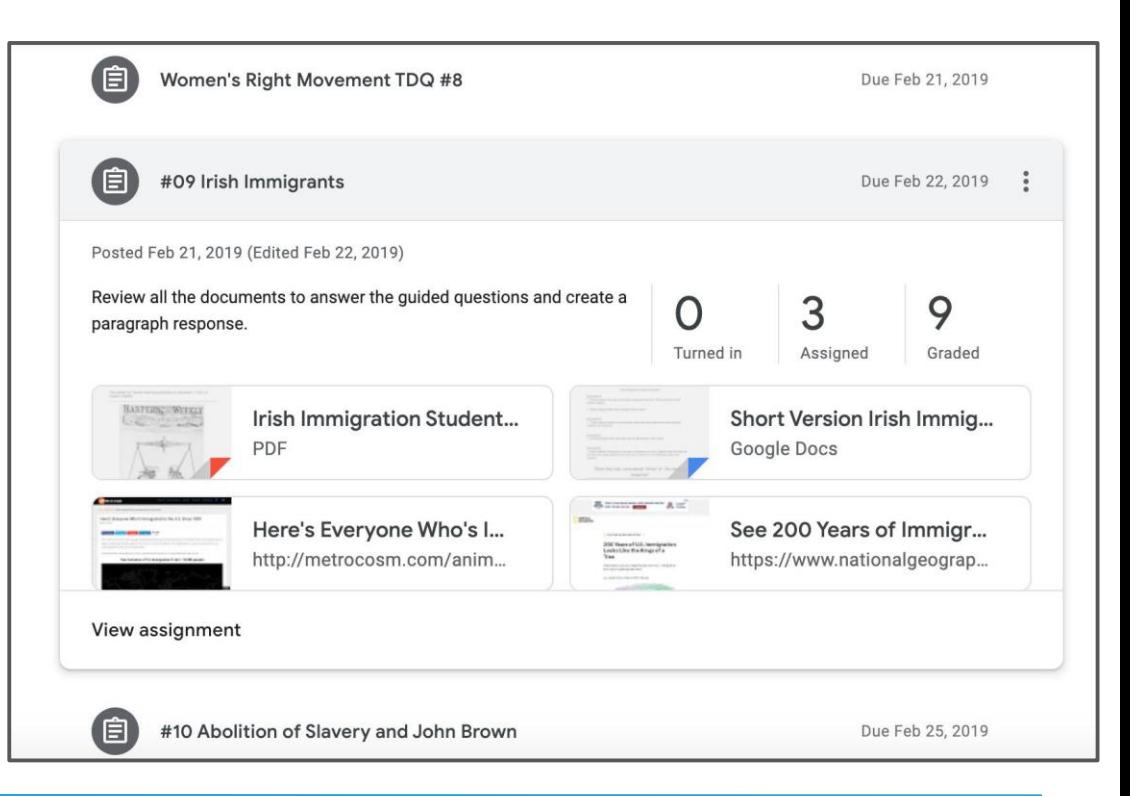

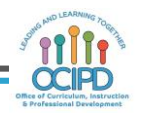

#### **Make Meaning of Text/Task (Know the Student view of your posts)**

Due Apr 24, 11:59 PM Your work **Assigned** Renaissance (assignment #4) Doc A "Art: Middle 5 points ages vs Renaissance" Alan Sheppard - h...  $\times$ Google Docs ena Apr 19 (Edited Apr 19) Alan Sheppard - R...  $\times$ PDF Annotate the DBQ and answer the questions. Then watch the video Middle Ages and Renaissance Art and complete the worksheet. Support: Renaissance DBQ Document ABCD visuals will give you a better picture and quide to your annotations. I will also put a copy of + Add or create the classroom discussion and further instructions if you do not know how to do the assignment. Renaissance DBQ Docume... Middle Age and Renaissance... Turn in YouTube video 8 minutes Google Slides **Class comments** Private comments Add private comment...  $\Rightarrow$ 

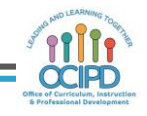

#### **Introduce a Concept & Make Meaning of Text/Task**

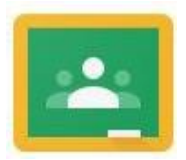

- Questions
- Comments
- Ideas
- Examples to share

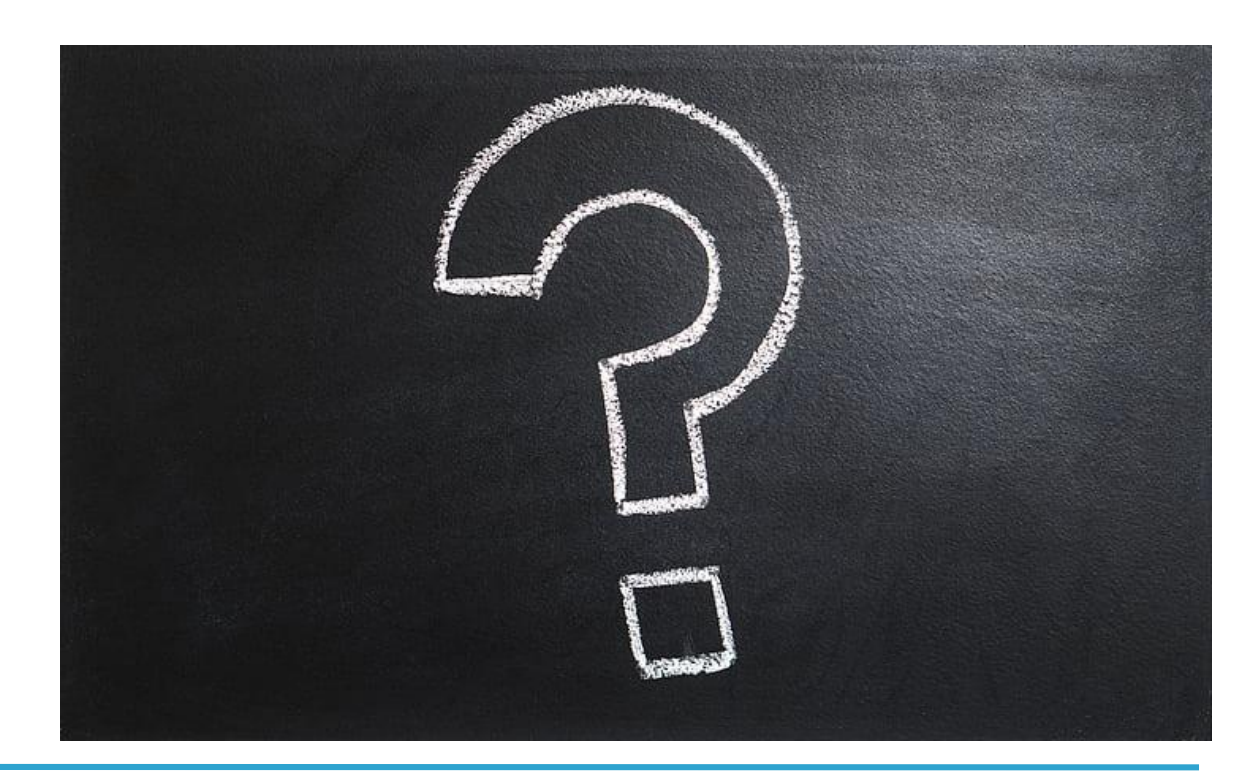

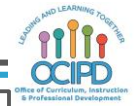

# **Check for Understanding**

**Pedagogical Application Ideas**

- Feedback and guidance with students working on G-suite files attached on "Assignments" by adding comments, editing and suggestions on their work
- Asynchronous and **Synchronous**

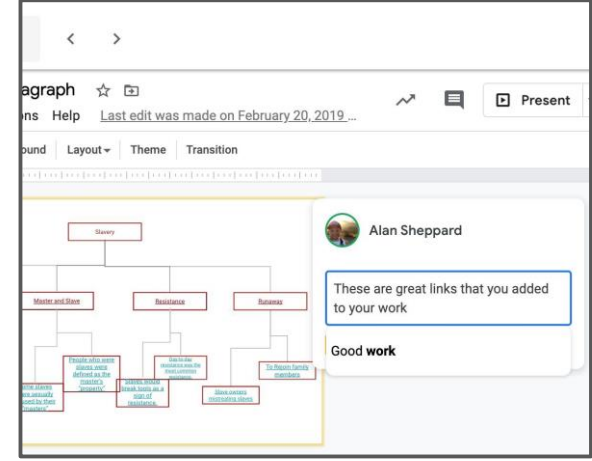

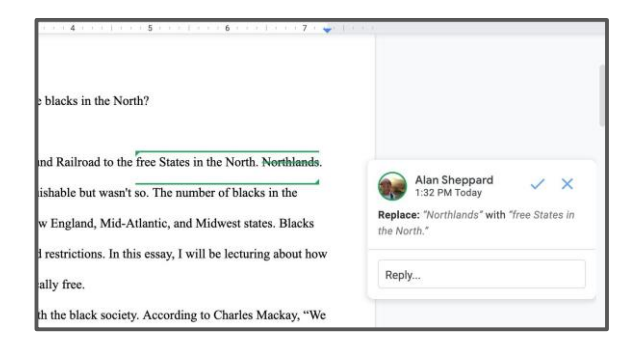

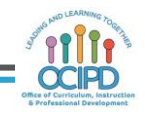

#### **Check for Understanding**

#### **Pedagogical Application Ideas**

- Using "Questions" to engage students and probe their thinking
- Can allow students to see and/ or reply to each others response
- Asynchronous and synchronous

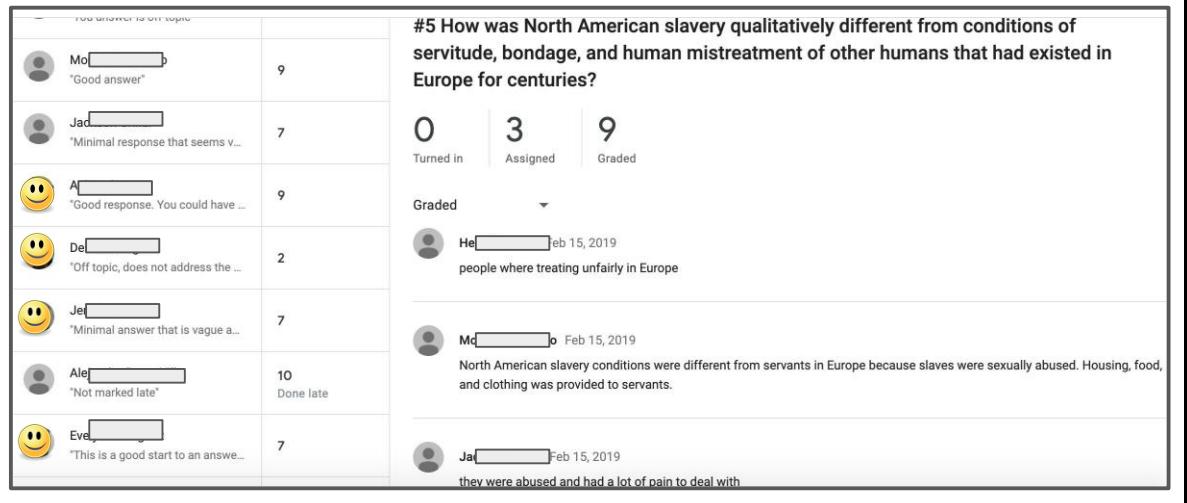

#### **Pedagogical Application**

- **Private and public comments** on a post.
- Teacher can post comments make edit suggestions on g-suite attachments

25

Invite parents to see a summary view via email notifications

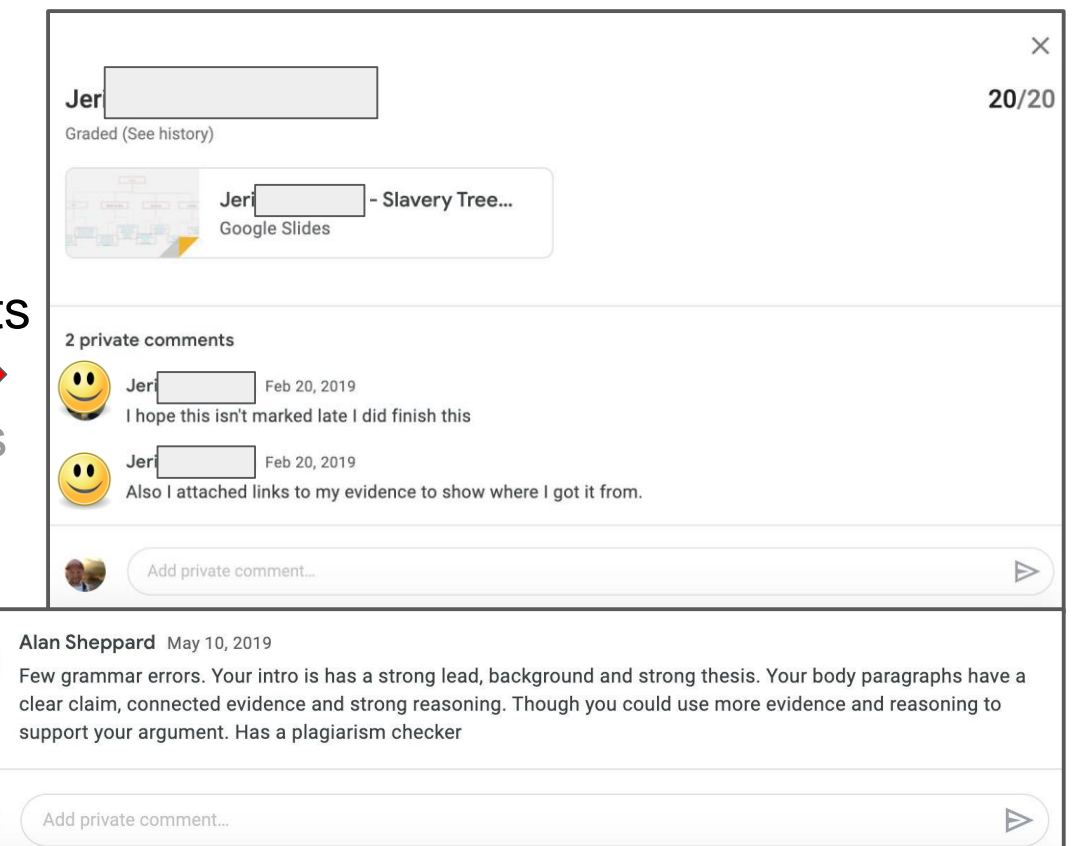

- Private and public comments on a post.
- Teacher can post comments make edit suggestions on g-suite attachments
- Invite parents to see a summary view via email notifications

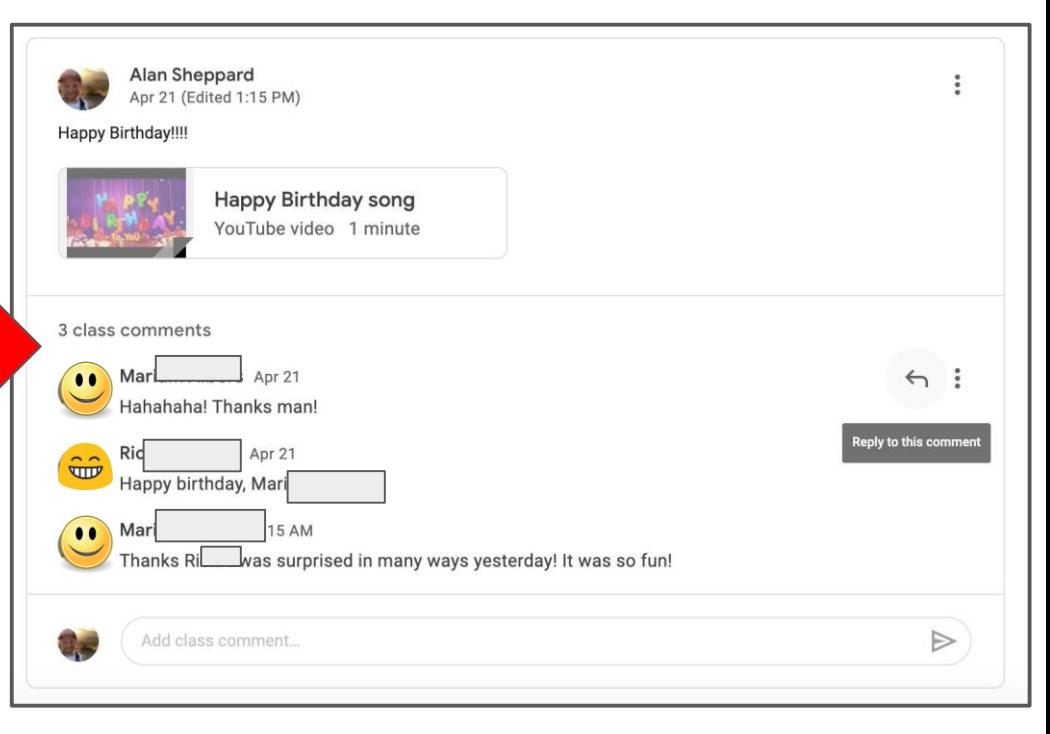

- **Private and public comments** on a post.
- Teacher can post comments make edit suggestions on g-suite attachments
- Invite parents to see a summary view via email notifications

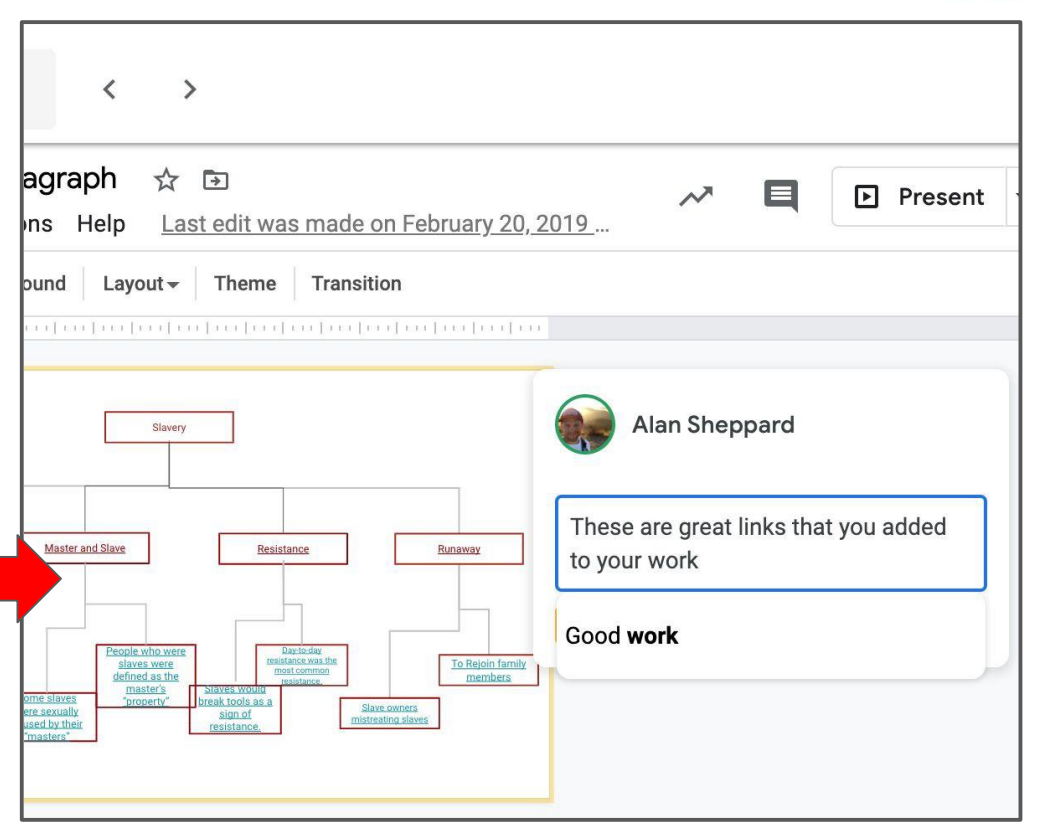

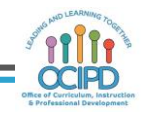

- **Private and public comments** on a post.
- Teacher can post comments make edit suggestions on g-suite attachments
- Invite parents to see a summary view via email notifications

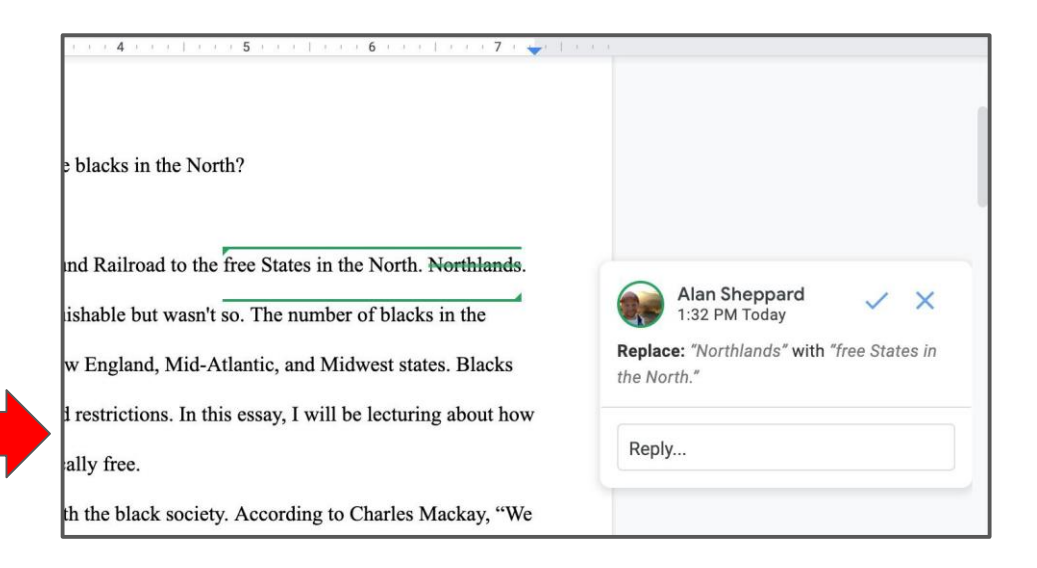

- Private and public comments on a post.
- Teacher can post comments make edit suggestions on g-suite attachments
- Invite parents to see a summary view via email notifications

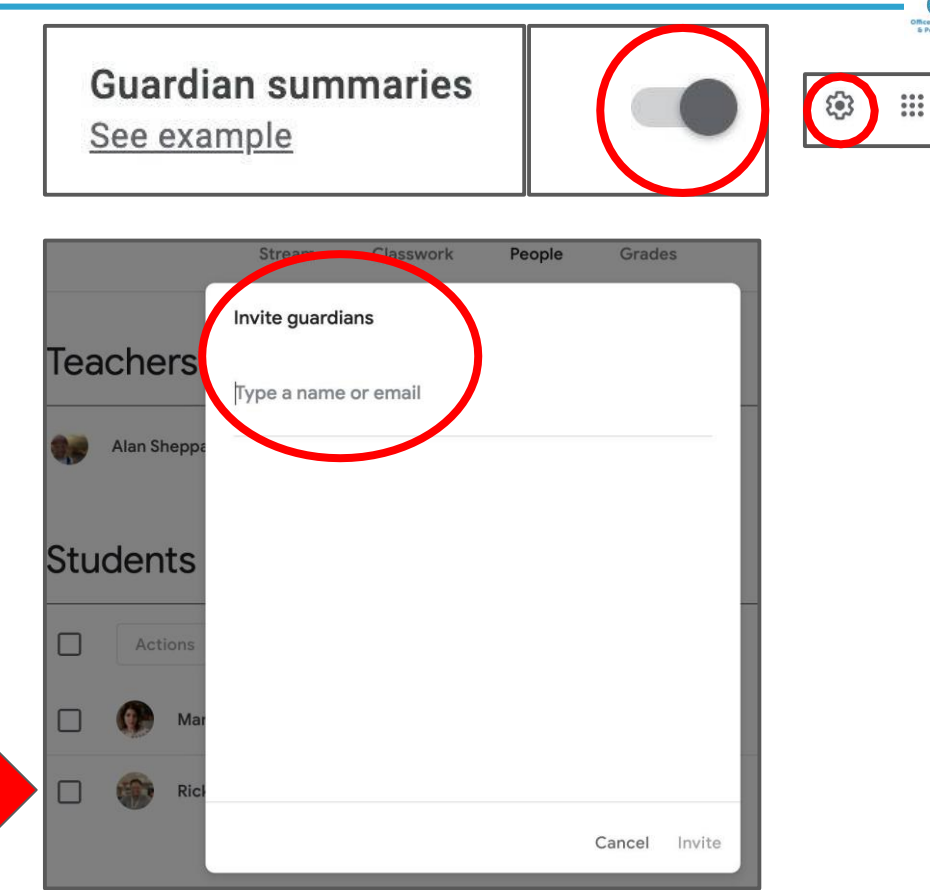

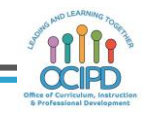

#### **Closure**

#### **Pedagogical Application Ideas**

- Teachers could ask students to write an "exit ticket" or create a reflection "Assignment"
- Ask a reflection "Question" or write a reflection on a private | comment per assignment.

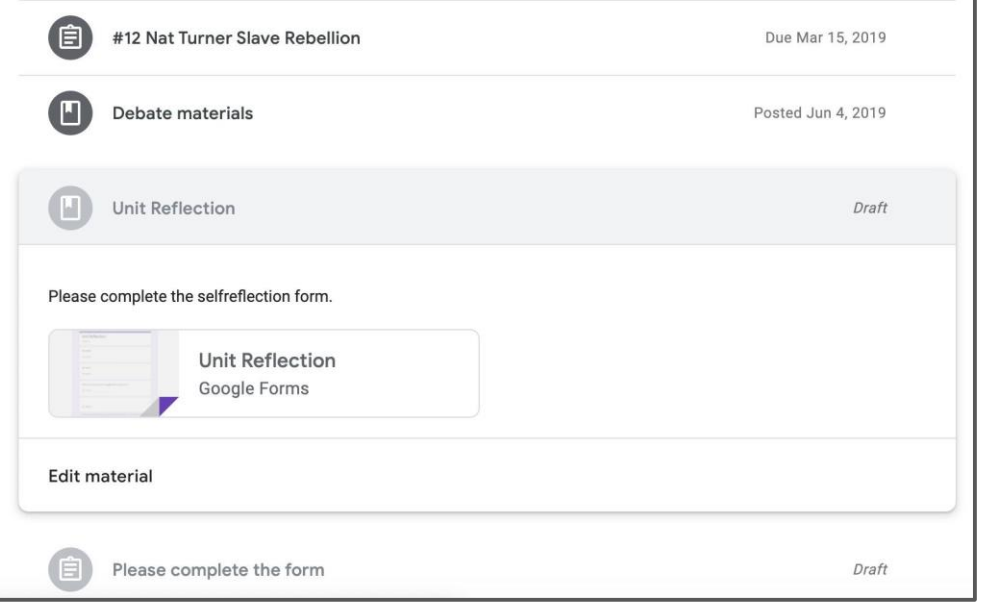

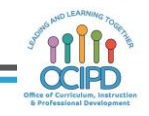

#### **Feedback, Checking for Understanding and Closure**

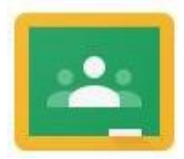

- Questions
- Comments
- **Ideas**
- Examples to share

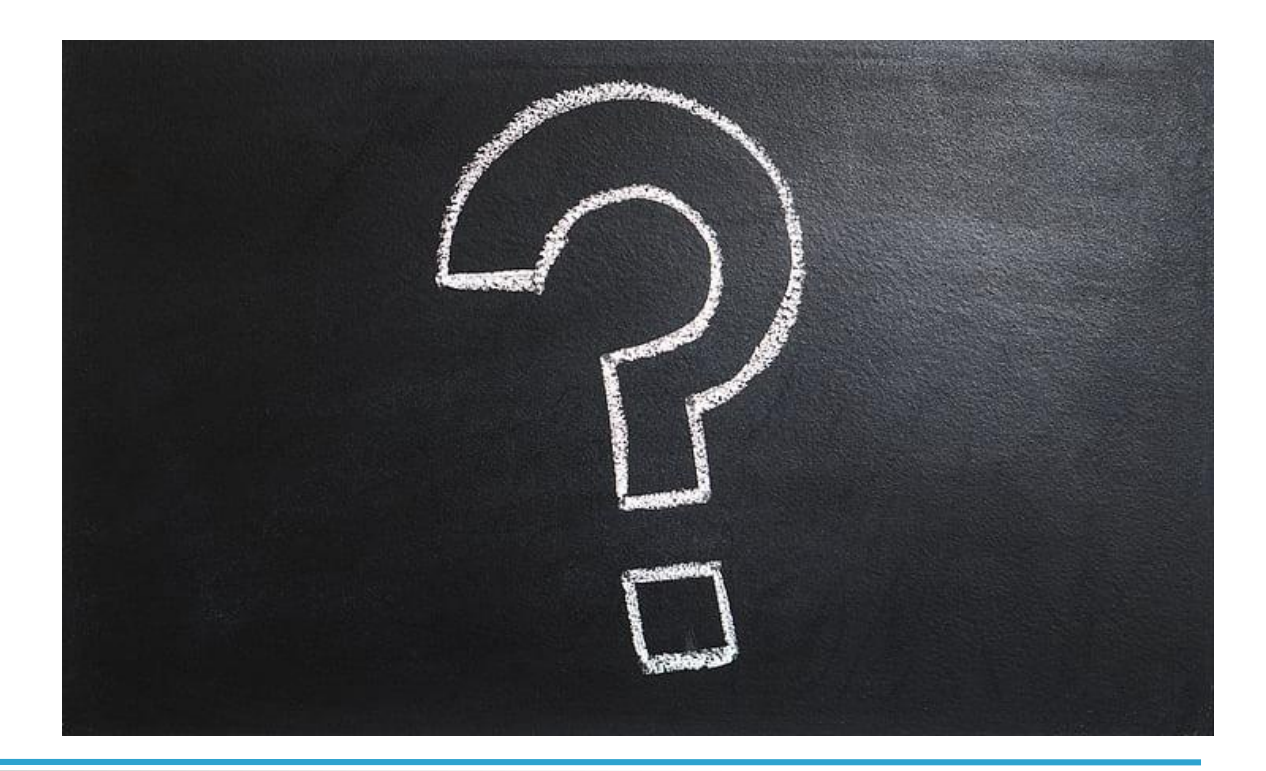

### **Collaboration**

#### **Pedagogical Application Ideas**

- Students can be asked to collaborate on attachments which is enhanced with G-Suite
- Assignments can be collaborated on both asynchronously/ synchronously.
	- Students cannot submit shared files.
		- Each collaborator would need to make a copy to submit their own version or the owner would need to unshare the shared file
- Assignments can be posted to the whole class or a select few
	- Teacher can create small groups by level of readiness or interest
	- Posts can be custom to the group and allow collaboration in the assignment
- Teachers can use the "Question" function to allow students to build on each others responses and collaborate in the discussion forum

#### **Differentiation**

#### **Pedagogical Application Ideas**

- Create differentiated Assignments/ Questions/ Materials for small groups
- Offering extensions ○ May do/ Must do
- Adding scaffolds
- Student selection based on interest
- Create a custom learning path with the student
- Differentiated rubrics

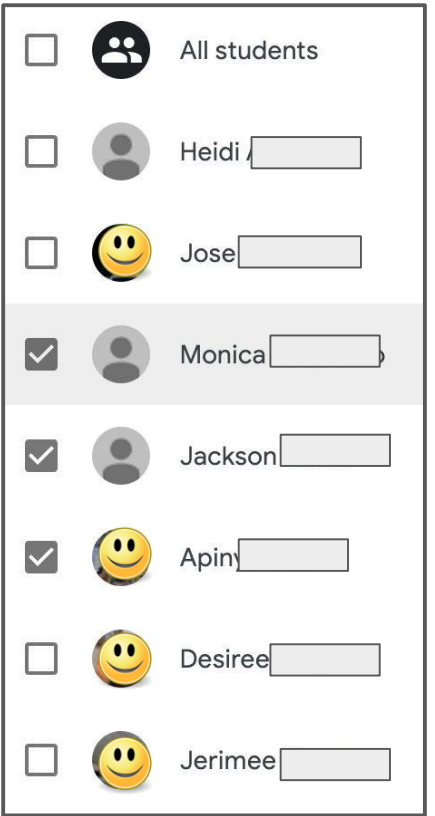

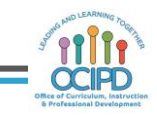

#### **Tips**

- Make a practice class with a thought partner
- Join a practice class as a **student** to get the "student view"
- Adjust your notifications
- Give meaningful assignments and productive feedback

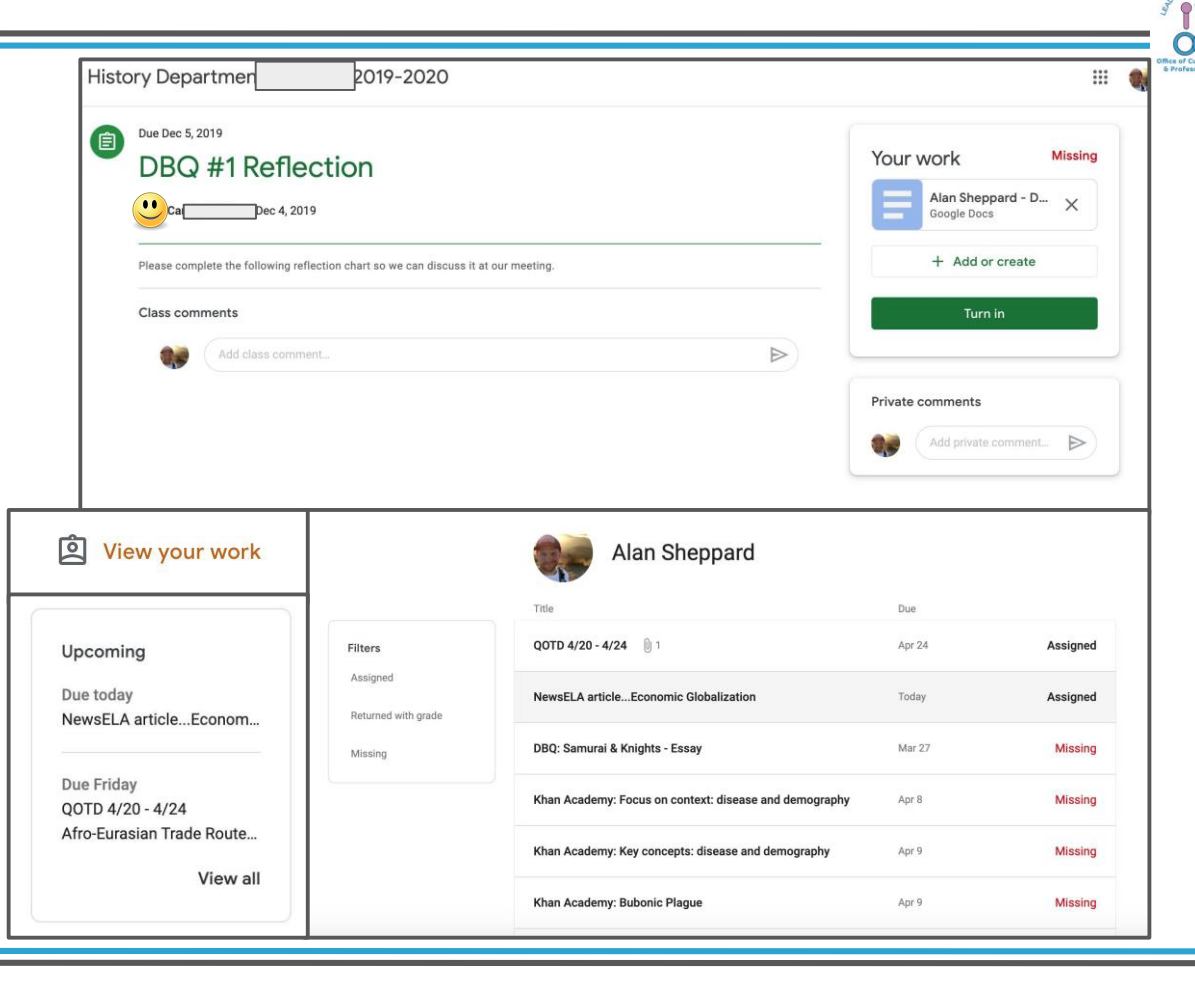

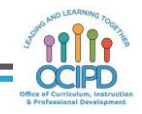

#### **Google Classroom**

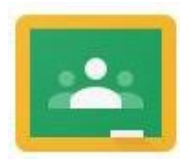

- Questions
- Comments
- Ideas
- Examples to share

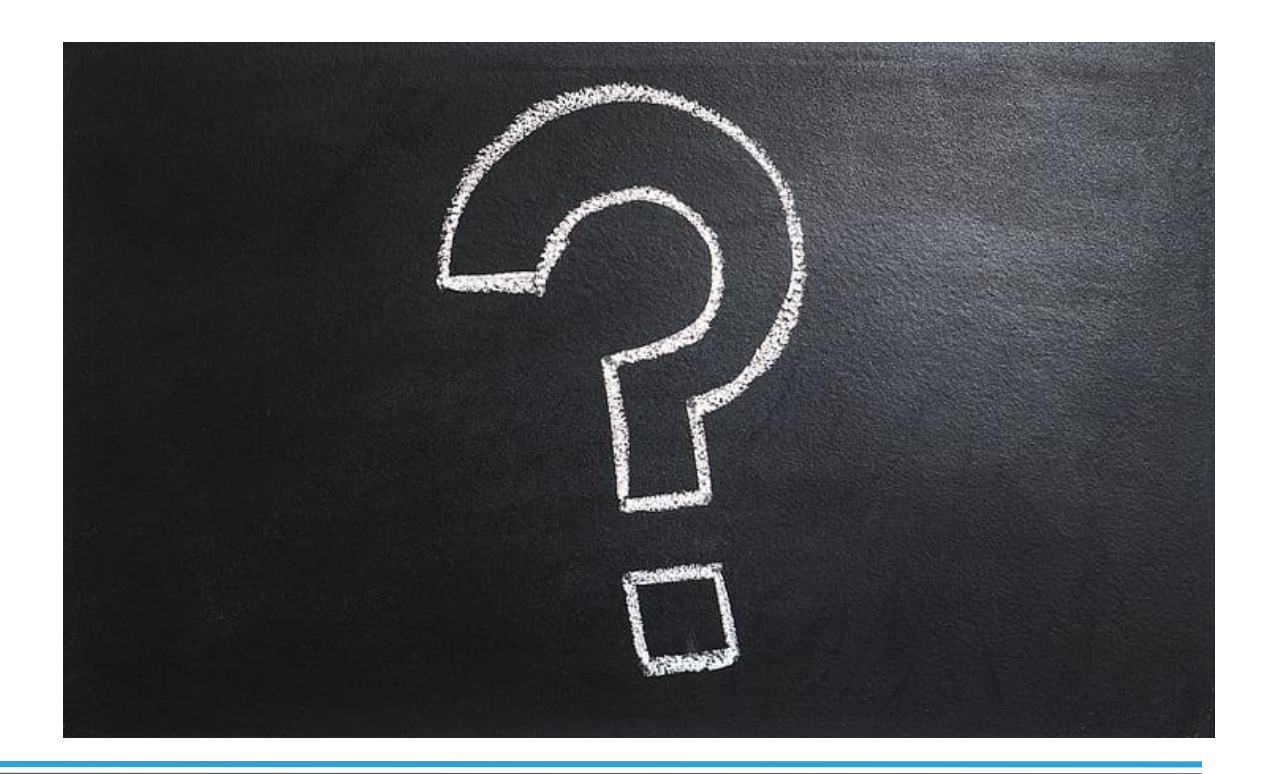

#### **Additional Supports**

• G-Suite and Other Technology Applications

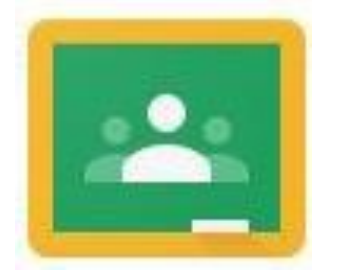

- Contact Me
- Ask around to see other G-Classes to get Ideas
	- Do a "digital class walkthrough" with teachers

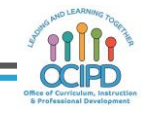

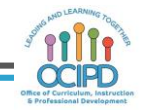

# **Link to reflection form:**

## **https://bit.ly/2xuHw5L**